Juni 2020

# Håndbok for *therascreen*® EGFR Plasma RGQ PCR Kit

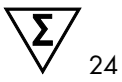

Versjon 1

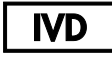

Til bruk i in vitro-diagnostikk

Til bruk sammen med Rotor-Gene® Q MDx 5plex HRM-instrumenter

# $c\epsilon$

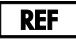

870311

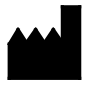

QIAGEN GmbH, QIAGEN Strasse 1, 40724 Hilden, TYSKLAND

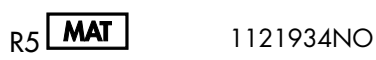

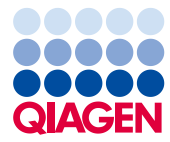

Sample to Insight

# Innhold

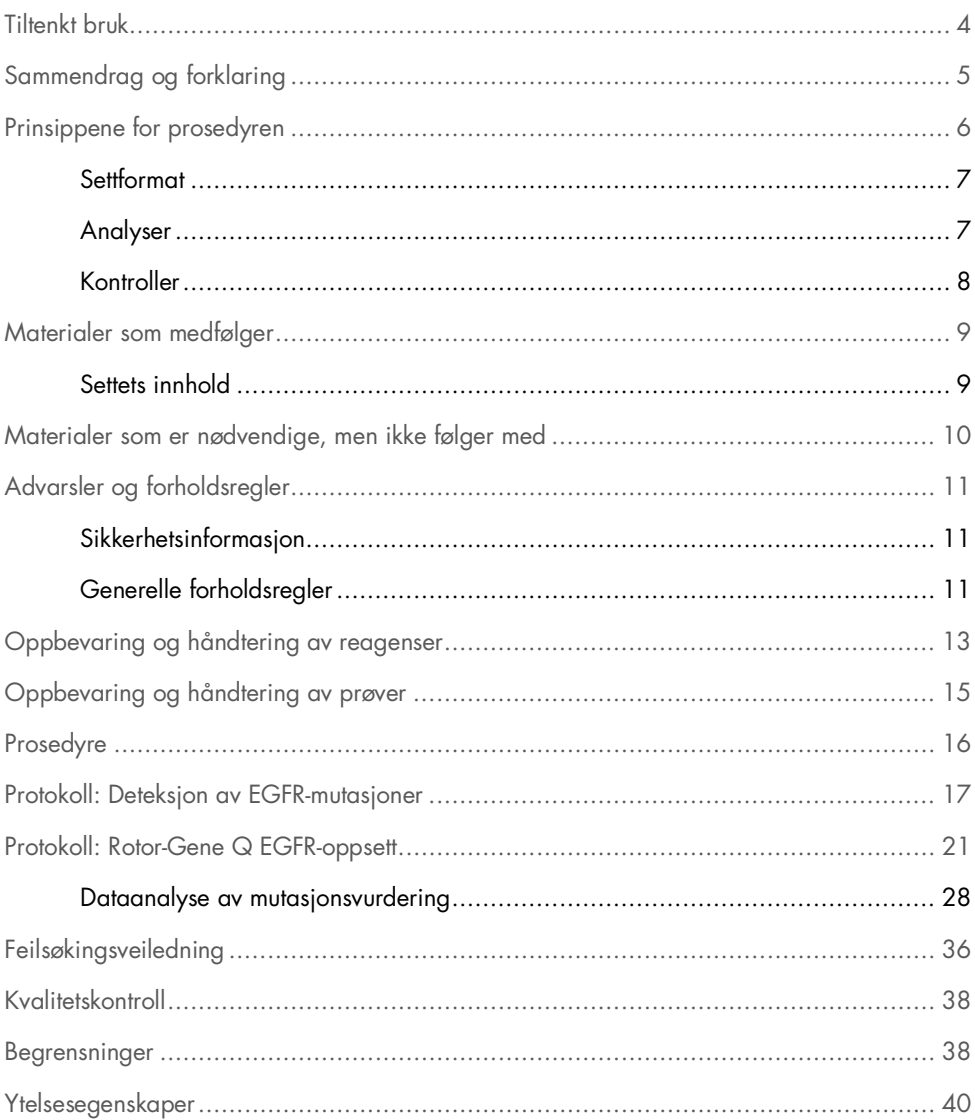

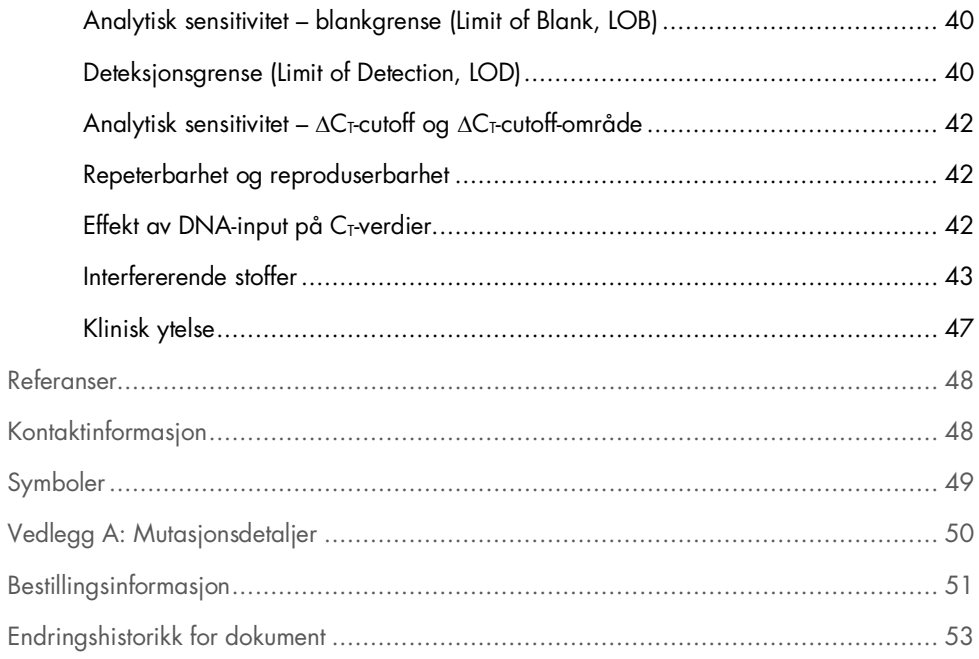

# <span id="page-3-0"></span>Tiltenkt bruk

*therascreen* EGFR Plasma RGQ PCR Kit er en in vitro-diagnostisk test for påvisning av exon 19-slettinger, exon 20- og 21-substitusjoner (henholdsvis T790M og L858R) genet for overhudsvekstfaktorreseptor (Epidermal Growth Factor Receptor, EGFR), og gir en kvalitativ evaluering av mutasjonsstatusen. Resultater er beregnet på å bistå klinikeren i å identifisere pasienter med NSCLC som kan ha nytte av behandling med IRESSA® (gefitinib) når en vevsprøve ikke kan evalueres.

*therascreen* EGFR Plasma RGQ PCR Kit skal brukes av øvet personale i et profesjonelt laboratoriemiljø med DNA-prøver ekstrahert fra blodplasma fra pasienter med ikke-småcellet lungekreft (Non-Small Cell Lung Cancer, NSCLC).

*therascreen* EGFR Plasma RGQ PCR Kit er beregnet på bruk i in vitro-diagnostikk.

# <span id="page-4-0"></span>Sammendrag og forklaring

*therascreen* EGFR Plasma RGQ PCR Kit er et kit som er klart til bruk for påvisning av mutasjoner i det kreftrelaterte EGFR-genet ved bruk av polymerasekjedereaksjon (Polymerase Chain Reaction, PCR) på Rotor-Gene Q MDx 5plex HRM-instrumenter.

Ved hjelp av Scorpions®- og ARMS-teknologier gjør *therascreen* EGFR Plasma RGQ PCR Kit det mulig å detektere følgende mutasjoner i EGFR-genet mot en bakgrunn av villtype av genomisk DNA.

- Delesjoner i ekson 19
- T790M
- L858R

Metodene i dette settet er svært selektive, og avhengig av total mengde DNA som er til stede, kan en lav mutasjonsprosent detekteres mot en bakgrunn av villtype av genomisk DNA. Selektivitets- og deteksjonsgrensene er bedre enn teknologier som f.eks. fluoroforterminatorsekvensering.

# <span id="page-5-0"></span>Prinsippene for prosedyren

*therascreen* EGFR Plasma RGQ PCR Kit benytter to teknologier – ARMS og Scorpions – for påvisning av mutasjoner under real-time PCR.

#### ARMS

Allel- eller mutasjonsspesifikk amplifikasjon oppnås ved bruk av ARMS (Amplification Refractory Mutation System). *Taq* DNA-polymerase (*Taq*) er effektiv til å skille mellom en match og en mismatch ved 3'-enden av en PCR-primer. Spesifikt muterte sekvenser kan også amplifiseres selektivt, også i prøver der hoveddelen av sekvensene ikke bærer mutasjonen. Når primeren har full match, utføres amplifikasjonen med full effektivitet. Når 3'-basen ikke matcher, oppstår kun et lavt nivå bakgrunnsamplifikasjon.

#### Scorpions

Deteksjon av amplifikasjon utføres med Scorpions. Scorpions er bifunksjonelle molekyler som inneholder en PCR-primer kovalent bundet til en probe. Fluoroforen i denne proben interagerer med en slukker som også er innlemmet i proben, og som reduserer fluorescens. Under polymerasekjedereaksjonen separeres fluoroforen og slukkeren når proben bindes til amplikonet. Dette fører til en økning i fluorescens fra reaksjonsrøret.

### <span id="page-6-0"></span>Settformat

Fire analyser leveres i *therascreen* EGFR Plasma RGQ PCR Kit:

- Én kontrollanalyse (Ctrl)
- Tre mutasjonsanalyser

Alle reaksjonsblandinger inneholder reagenser for å påvise mål som er merket med FAM™, og en internkontrollanalyse som er merket med HEX™. Den interne kontrollanalysen kan påvise forekomsten av hemmere som kan føre til falskt negative resultater. FAM-amplifisering kan utkonkurrere den interne kontrollamplifiseringen, og formålet med internkontroll er helt enkelt å vise at i tilfeller der det ikke forekommer FAM-amplifisering er dette et sant negativt resultat og ikke en mislykket PCR-reaksjon.

### <span id="page-6-1"></span>Analyser

### Kontrollanalyse

Kontrollanalysen merket med FAM brukes til å bestemme den totale mengden DNA i en prøve. Denne analysen amplifiserer et område av ekson 2 på EGFR-genet. Primeren og proben er utformet for å unngå kjente EGFR-polymorfismer.

### Mutasjonsanalyser

Hver mutasjonsanalyse inneholder en FAM-merket Scorpion-probe og en ARMS-primer for å skille mellom villtype-DNA og spesifikt mutant DNA.

### <span id="page-7-0"></span>Kontroller

Alle forsøksanalyseringer må inneholde følgende kontroller:

### Positiv kontroll

Hver analysering må inneholde en positiv kontroll i rør 1 – 4. *therascreen* EGFR Plasma RGQ PCR Kit inneholder EGFR positiv kontroll (Positive Control, PC) som skal brukes som templat i reaksjonen for positiv kontroll. Resultatene for positiv kontroll vil bli vurdert for å sikre at settet fungerer i henhold til angitte akseptkriterier.

### Negativ kontroll

Hver kjøring må inneholde en negativ kontroll (ingen-malkontroll; NTC) i rør 9-12. NTC består av nukleasefritt vann (H2O) som skal brukes som «mal» for ikke-malkontroll. Ikke-malkontrollen brukes for å vurdere potensiell kontaminering under oppsett av kjøringen, og for å vurdere ytelsen til internkontrollreaksjonen.

### Vurdering av internkontrollreaksjon

Hver reaksjonsblanding inneholder en intern kontroll i tillegg til målreaksjonen. Hvis det oppstår feil, kan dette innebære at det enten finnes hemmere som kan føre til falske negative resultater, eller at det har oppstått en operatørfeil i oppsettet for det aktuelle røret.

Hvis det oppstår feil ved bruk av intern kontroll pga. PCR-hemming, kan en fortynning av prøven redusere effekten av hemmerne, men det er viktig å merke seg at dette også vil fortynne mål-DNA-et. FAM-amplifisering kan utkonkurrere intern kontrollamplifisering slik at IC  $C_I$  (HEX)verdien som genereres kan falle utenfor det spesifiserte området. FAM-resultatene er fremdeles gyldige for disse prøvene.

# <span id="page-8-0"></span>Materialer som medfølger

### <span id="page-8-1"></span>Settets innhold

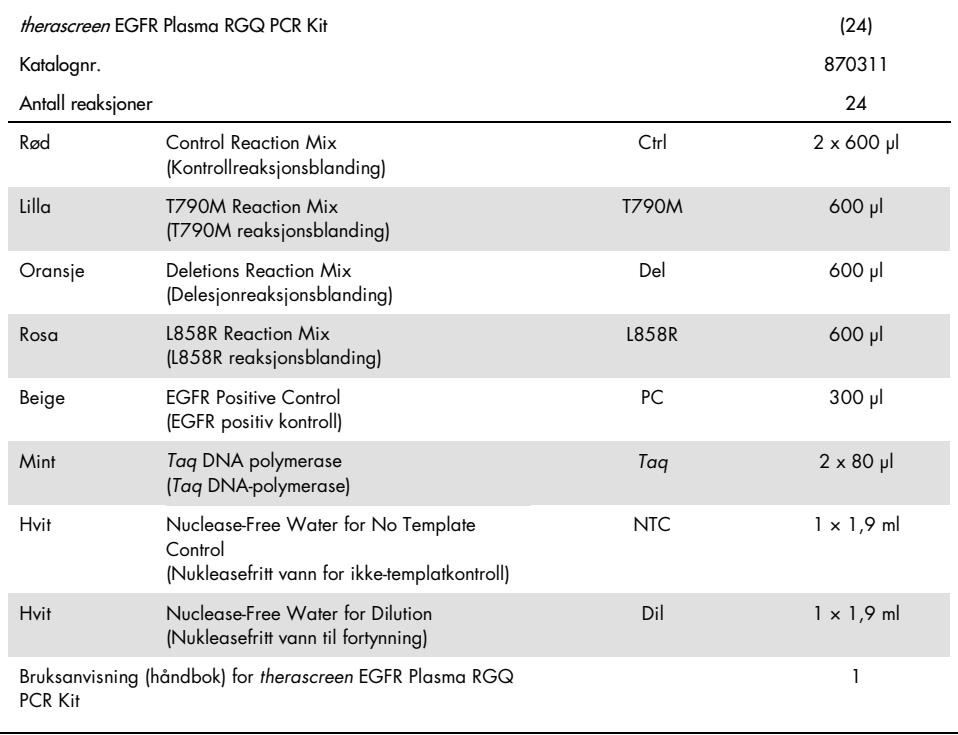

# <span id="page-9-0"></span>Materialer som er nødvendige, men ikke følger med

Bruk alltid egnet laboratoriefrakk, engangshansker og vernebriller ved arbeid med kjemikalier. Se gjeldende sikkerhetsdatablad (safety data sheets, SDS) som leveres av leverandøren av produktet, hvis du ønsker mer informasjon.

- DNA-ekstraksjonssett (se [«Prosedyre,](#page-15-0)» side [16\)](#page-15-0)
- Dedikerte pipetter\* (justerbare) for klargjøring av prøver
- Dedikerte pipetter\* (justerbare) til klargjøring av PCR-mastermiks
- Dedikerte pipetter\* (justerbare) til pipettering av templat-DNA
- DNase-, RNase- og DNA-frie pipettespisser med filter (for å unngå krysskontaminasjon, vi anbefaler pipettespisser med aerosolbarrierer)
- Vannbad eller lignende enhet med plass til 50 ml-sentrifugerør ved 60° C.
- Varmeblokk eller lignende enhet som kan inkubere ved 56° C†
- Knust is
- Arbeidsbenksentrifuge\* med rotor til 2 ml-reaksjonsrør
- Vorteksmikser
- Rotor-Gene Q MDx 5plex HRM-instrument\*† med fluorescenskanaler for Cycling Green og Cycling Yellow (påvisning av henholdsvis FAM og HEX)
- Rotor-Gene Q-programvareversjon 2.3.5 eller nyere
- Strip Tubes and Caps, 0.1 ml, til bruk med 72-well rotor (kat. nr. 981103 eller 981106)
- DNase- , RNase- og DNA-frie mikrosentrifugerør til fremstilling av Master Mix
- Loading Block 72 x 0.1 ml Tubes, aluminiumsblokk for manuelt reaksjonsoppsett med en pipette med enkeltkanal (QIAGEN, kat. nr. 9018901)

<sup>\*</sup> Se til at instrumentene er kontrollert og kalibrert i henhold til produsentens anbefalinger.

<sup>†</sup> I enkelte land er det eventuelt mulig å bruke Rotor-Gene Q 5plex HRM-instrumentet som er produsert i mai 2011 eller senere. Serienummeret på baksiden av instrumentet inneholder produksjonsdatoen. Serienummeret er i formatet «mmåånnn» der «mm» angir produksjonsmåneden i tall, «åå» angir de siste to tallene i produksjonsåret og «nnn» angir den unike instrument-ID-en.

# <span id="page-10-0"></span>Advarsler og forholdsregler

Til bruk i in vitro-diagnostikk

Til profesjonell bruk

### <span id="page-10-1"></span>Sikkerhetsinformasjon

Bruk alltid egnet laboratoriefrakk, engangshansker og vernebriller ved arbeid med kjemikalier. Se gjeldende sikkerhetsdatablader (Safety Data Sheets, SDS) hvis du ønsker mer informasjon. Disse er tilgjengelige i praktisk og kompakt PDF-format på [www.qiagen.com/safety](https://www.qiagen.com/ph/support/qa-qc-safety-data/safety-data-sheets/?akamai-feo=off), der du kan søke etter, vise og skrive ut sikkerhetsdatabladet for hvert QIAGEN-sett og hver settkomponent.

### <span id="page-10-2"></span>Generelle forholdsregler

Brukeren må alltid være oppmerksom på følgende:

- Bruk DNAse-, RNAse- og DNA-frie pipettespisser med filter, og pass på at pipettene er kalibrert i henhold til produsentens anvisninger.
- Positivt materiell (prøver og positive kontroller) skal oppbevares og ekstraheres atskilt fra alle andre reagenser og tilsettes i reaksjonsblandingen i et eget avgrenset område.
- $\bullet$  Tin alle komponentene grundig ved romtemperatur (15 25° C) før igangsetting av en analyse.
- Når komponentene er tint, kan de blandes ved å snu hvert rør 10 ganger og sentrifugere det en kort stund.

Merk: Vær svært forsiktig med tanke på å forhindre kontaminering av polymerasekjedereaksjoner (Polymerase Chain Reaction, PCR) med syntetisk kontrollmateriale. Vi anbefaler at du bruker egne, tilpassede pipetter til å klargjøre reaksjonsblandinger og tilsette DNA-templat. Klargjøringen og pipetteringen av reaksjonsblandinger må utføres i et annet område enn området som brukes til tilsetting av templat. Rotor-Gene Q-rør må ikke åpnes etter at PCR-analyseringen er fullført. Dette for å forhindre laboratoriekontaminering med materiale etter PCR-analysen.

Merk: Reagensene valideres for manuelt oppsett. Dersom en automatisert metode brukes, kan det redusere antallet mulige reaksjoner grunnet reagenser som er påkrevd for å fylle «dødvolum» på disse instrumentene.

Merk: Alle reagenser i *therascreen* EGFR Plasma RGQ PCR Kit settes sammen spesifikt til bruk sammen med de bestemte testene. Alle reagenser som følger med *therascreen* EGFR Plasma RGQ PCR Kit, skal bare brukes med de andre reagensene i det samme *therascreen* EGFR RGQ PCR Kit.

Reagensene i settet må ikke erstattes med andre produkter dersom optimal ytelse skal opprettholdes.

Merk: Kun *Taq* DNA-polymerase (*Taq*) vedlagt i settet skal benyttes. Bytt ikke ut med *Taq* DNApolymerase fra andre sett av samme eller en annen type, eller med *Taq* DNA-polymerase fra en annen leverandør.

Merk: Reagenser for *therascreen* EGFR Plasma RGQ PCR Kit er optimalt fortynnet. Videre fortynninger av reagenser anbefales ikke, da dette vil påvirke ytelsen negativt. Det er ikke anbefalt å bruke mindre enn 25 µl reaksjonsvolum, da dette vil øke risikoen for falske negative resultater.

# <span id="page-12-0"></span>Oppbevaring og håndtering av reagenser

*therascreen* EGFR Plasma RGQ PCR Kit sendes på tørris. Hvis en komponent i *therascreen* EGFR Plasma RGQ PCR Kit ikke er frosset ved ankomst, hvis ytteremballasjen har blitt åpnet under frakt, eller hvis forsendelsen ikke inneholder en pakkseddel, bruksanvisning eller reagenser, må du kontakte en av QIAGENs tekniske serviceavdeling eller den lokale distributøren (se [www.qiagen.com](https://www.qiagen.com/)).

*therascreen* EGFR Plasma RGQ PCR Kit må oppbevares umiddelbart etter mottak ved -30 til - 15° C i en mørk fryser med konstant temperatur. Når *therascreen* EGFR Plasma RGQ PCR Kit oppbevares under de spesifiserte oppbevaringsforholdene, er settet stabilt frem til angitt utløpsdato.

Når reagenser først er åpnet, kan de oppbevares i originalemballasjen ved –30 til –15° C i 12 måneder eller frem til utløpsdatoen som oppgis på emballasjen, det som kommer først. Gjentatt tining og frysing bør unngås. Maks. åtte fryse-tine-sykluser kan benyttes.

Reagensene må tines ved omgivelsestemperatur i minst 1 time og maks 4,5 timer. Når reagensene er klare til bruk, kan PCR-reaksjonene settes opp og Rotor-Gene Q-rørene, som inneholder hovedblandingene og DNA-prøven, kan lastes over på Rotor-Gene Q MDx 5plex HRM-instrumentet umiddelbart. Den totale tiden fra start av PCR-oppsett til start av kjøringen bør ikke overskride:

- 6 timer hvis oppbevart ved romtemperatur Merk: Denne tiden inkluderer både PCR-oppsett og -oppbevaring.
- 18 timer hvis oppbevart i kjøleskap (2 8° C) Merk: Denne tiden inkluderer både PCR-oppsett og -oppbevaring.

Merk: Scorpions (i likhet med alle fluorescensmerkede molekyler) i reaksjonsblandingsreagensene er lyssensitive. Beskytt kontroll- og reaksjonsblandingsreagenser mot lys for å unngå fotobleking.

Reagensene i *therascreen* EGFR Plasma RGQ PCR Kit er optimalt fortynnet og trenger ingen videre rensing eller behandling før de brukes i analysen i henhold til *bruksanvisningen (håndbok) for therascreen* EGFR Plasma RGQ PCR Kit.

Vær spesielt oppmerksom på utløpsdatoene og oppbevaringsbetingelsene angitt på komponentenes esker og etiketter. Ikke bruk komponenter som er gått ut på dato eller oppbevart feil.

# <span id="page-14-0"></span>Oppbevaring og håndtering av prøver

Merk: Alle prøver kan være smittefarlige og må behandles deretter.

Prøvematerialet må være humant genomisk DNA, ekstrahert fra plasma. Prøvene må transporteres i henhold til standard patologimetodologi for å sikre prøvekvalitet.

## <span id="page-15-0"></span>Prosedyre

### DNA-ekstraksjon

Ytelseskarakteristikkene for dette settet er opprettet ved å bruke DNA ekstrahert med QIAamp® Circulating Nucleic Acid Kit (kat. nr. 55114). Når QIAamp Circulating Nucleic Acid Kit brukes, må DNA-ekstraksjonen skje i henhold til instruksjonene i håndboken med spesielt fokus på følgende:

- Startvolumet for plasma er 2 ml.
- Før DNA-ekstraksjon skal 2 ml plasma sentrifugeres ved 3000 o/min i 2 minutter og supernatanten overføres til et rent rør.
- Proteinase K-volumet bør være på 250 µl.
- Proteinase K-nedbrytning bør pågå i 1 time ved 60°C.
- Renset genomisk DNA skal elueres i 55 µl Buffer AVE (følger med i QIAamp Circulating Nucleic Acid Kit).
- Renset genomisk DNA skal oppbevares ved –30° C til –15° C.

Merk: Alle analyser i *therascreen* EGFR Plasma RGQ PCR Kit genererer korte PCR-produkter. *therascreen* EGFR Plasma RGQ PCR Kit vil imidlertid ikke virke på kraftig fragmentert DNA.

# <span id="page-16-0"></span>Protokoll: Deteksjon av EGFR-mutasjoner

#### Viktige punkter før du starter

- For å oppnå korrekte resultater må du sørge for at den beskrevne blandingsprosedyren utføres ved hvert blandetrinn i analyseoppsettsprosessen.
- Opptil 16 prøver kan vurderes på hver kjøring.
- Før du starter prosedyren, les [«Generelle forholdsregler»](#page-10-2) på side [11.](#page-10-2)
- Ta deg god tid til å bli kjent med Rotor-Gene Q MDx 5plex HRM før du starter protokollen. Se instrumentets bruksanvisning.
- Bruk ikke vorteksmikser på *Taq* DNA-polymerase (*Taq*) eller enhver blanding som inneholder *Taq* DNA-polymerase, siden dette kan forårsake inaktivering av enzymet.
- Pipetter *Taq* ved å plassere pipettespissen rett under væskeoverflaten for å unngå at spissen dekkes av overskytende enzym.
- For hver DNA-prøve må kontroll og mutasjonsanalyser analyseres i samme PCR-serie for å unngå variasjoner mellom kjøringer i de ulike analyseseriene.
- For å sikre effektiv bruk av reagensene i *therascreen* EGFR RGQ PCR Kit, må DNA-prøver samles i den grad det er mulig for å opprette fulle analyseringer. Testing av prøver enkeltvis eller i små antall bruker opp mer reagens, og reduserer det totale antall prøver som kan testes med et enkelt *therascreen* EGFR RGQ PCR Kit.

#### Dette må du gjøre før du starter

- Før bruk må alle reagenser tines helt i minst 1 time og maks 4,5 timer ved romtemperatur (15 – 25° C), blandes ved å vende rørene 10 ganger, og sentrifugeres en kort stund for å samle innholdet i bunnen av røret.
- Se til at *Taq* holder romtemperatur (15 25° C) før hver bruk. Sentrifuger røret en kort stund for å samle enzymet i bunnen av røret.
- Bland alle prøver ved å snu dem 10 ganger, og sentrifuger dem en kort stund for å samle innholdet i bunnen av røret.

### Prosedyre

1. Tin helt alle reaksjonsblandinger, nukleasefritt vann for ikke-templatkontroll (No Template Control, NTC) og EFGR-positiv kontroll (Positive Control, PC) skal tines helt ved romtemperatur (15 – 25° C) i minst 1 time [\(Tabell](#page-17-0) 1). Når reagensene er tint, skal de blandes ved å vende hvert rør 10 ganger for å unngå lokale konsentrasjoner av salter. Sentrifuger deretter rørene en kort stund for å samle innholdet nederst i røret.

| Min. opptiningstid | Maks. opptiningstid | Oppbevaringstemperatur<br>etter PCR-oppsett | Maks, tid for PCR-oppsett og<br>oppbevaring |
|--------------------|---------------------|---------------------------------------------|---------------------------------------------|
| time               | 4.5 timer           | Romtemperatur<br>$(15 - 25^{\circ} C)$      | 6 timer                                     |
| time               | $4.5$ timer         | $2 - 8^\circ$ C.                            | 18 timer                                    |

<span id="page-17-0"></span>Tabell 1. Tinetider, PCR-oppsettider og oppbevaringstemperaturer

Merk: PCR-oppsett skal utføres ved omgivelsestemperatur. Begrepet «Oppbevaring» viser til tiden mellom fullføringen av PCR-oppsett og starten av PCR-kjøringen på Rotor-Gene Q MDx 5plex HRM.

Merk: Få *Taq* DNA-polymerase (*Taq* i rør) til å oppnå romtemperatur (15 – 25° C) samtidig med de andre reagensene (se [«Oppbevaring og håndtering av reagenser»](#page-12-0) på side [13\)](#page-12-0). Sentrifuger røret en kort stund for å samle enzymet i bunnen av røret.

- 2. Utfør følgende trinn:
	- 2a. Merk fire mikrosentrifugerør (medfølger ikke) i henhold til hver tilhørende reaksjonsblanding vist i [Tabell](#page-18-0) 2.
	- 2b. Klargjør tilstrekkelige hovedblandinger (kontroll eller mutasjonsreaksjonsblanding [rør CTRL, T790M, Slettinger, L858R] pluss *Taq* DNA-polymerase [*Taq*]) for DNAprøvene, én EGFR-positiv kontrollreaksjon (rør-PC) og én nuklease-fritt vann for ikketemplatkontroll (rør NTC)-reaksjon i henhold til volumet i [Tabell 2.](#page-18-0)

Merk: Inkluder reagenser for 1 prøve, slik at det vil være nok til PCR-oppsettet.

Mastermiksene inneholder alle komponentene som er nødvendige for PCR, unntatt prøven.

<span id="page-18-0"></span>Tabell 2. Klargjøring av Master Mix\*

| Analyse      | Reaksjonsmiksrør | Reaksjonsblandingsvolum                     | Mengde Tag DNA-polymerase (Tag i rør) |
|--------------|------------------|---------------------------------------------|---------------------------------------|
| Kontroll     | <b>CTRL</b>      | $19,50 \text{ pl} \times \text{ln}+1$       | $0,50 \mu x (n+1)$                    |
| <b>T790M</b> | <b>T790M</b>     | $19,50 \text{ pl} \times \text{ln}+1$       | $0,50 \mu x (n+1)$                    |
| Delesjoner   | Del              | $19,50 \text{ pl} \times \text{ln}+1$       | $0,50 \mu x (n+1)$                    |
| L858R        | L858R            | $19,50 \,\mathrm{pl} \times \mathrm{(n+1)}$ | $0,50 \mu x (n+1)$                    |

\* Når hovedblandingen skal klargjøres, må du klargjøre nok til én ekstra prøve for å ha nok til PCR-oppsettet.

Merk: Ved klargjøring av Master Mix tilsettes den påkrevde mengden kontroll- eller mutasjonsreaksjonsblanding først og *Taq* DNA-polymerasen til slutt.

3. Plasser riktig antall PCR 4-rør (hver remse inneholder fire rør) i lasteblokken i henhold til oppsettet i [Tabell 3.](#page-19-0) Ikke sett på lokkene.

Merk: La hettene ligge i plastbeholderen til de skal brukes.

- 4. Sett korken på røret for Master Mix, og vend røret 10 ganger for å blande Master Mix. Sentrifuger kort etterpå for å sikre at blandingen faller til bunnen av røret. Tilsett 20 µl Master Mix i hvert relevant PCR-rør umiddelbart.
- 5. Tilsett 5 µl nukleasefritt vann (H2O) umiddelbart til ikke-templatkontrollens PCR-rør (PCR-rør nr. 9 – 12), og sett lokk på rørene.
- 6. Tilsett 5 µl av hver prøve til prøverørene (PCR-rør nr.  $5 8$ , 13 16 og 17 72), og sett lokk på rørene.
- 7. Tilsett 5 µl EGFR positiv kontroll (Positive Control, PC) til de positive kontrollrørene (PCR-rør nr. 1 – 4). Hver DNA-prøve må kontrolleres med både kontrollen og alle mutasjonsanalysene. Oppsettet vises i [Tabell 3.](#page-19-0)

|              | Kontroller     |            |    |                | Prøvenummer |    |    |    |    |
|--------------|----------------|------------|----|----------------|-------------|----|----|----|----|
| Analyse      | Datamaskin     | <b>NTC</b> |    | $\overline{2}$ | 3           | 4  | 5  | 6  | 7  |
| Ctrl         | $\mathbf{1}$   | 9          | 17 | 25             | 33          | 41 | 49 | 57 | 65 |
| <b>T790M</b> | $\overline{2}$ | 10         | 18 | 26             | 34          | 42 | 50 | 58 | 66 |
| Delesjoner   | 3              | 11         | 19 | 27             | 35          | 43 | 51 | 59 | 67 |
| L858R        | $\overline{4}$ | 12         | 20 | 28             | 36          | 44 | 52 | 60 | 68 |
|              |                |            |    |                | Prøvenummer |    |    |    |    |
| Analyse      | 8              | 9          | 10 | 11             | 12          | 13 | 14 | 15 | 16 |
| Ctrl         | 5              | 13         | 21 | 29             | 37          | 45 | 53 | 61 | 69 |
| T790M        | 6              | 14         | 22 | 30             | 38          | 46 | 54 | 62 | 70 |
| Delesjoner   | $\overline{7}$ | 15         | 23 | 31             | 39          | 47 | 55 | 63 | 71 |
| L858R        | 8              | 16         | 24 | 32             | 40          | 48 | 56 | 64 | 72 |

<span id="page-19-0"></span>Tabell 3. Oppsett for kontroll- og mutasjonsanalyser

- 8. Bruk en permanent tusj, og merk lokkene på de første rørene i den laveste tallposisjonen i hvert PCR 4-rør (f.eks. posisjon 1, 5 og 9, osv.) for å vise hvilken retning rørene skal lastes inn i 72-brønnersrotoren i Rotor-Gene Q MDx 5plex HRM.
- 9. Vend rør med påsatt lokk 4 ganger for å blande prøven og reaksjonsblandingen.
- 10. Plasser alle PCR 4-rør i riktige posisjoner i 72-brønners rotoren, og kontroller visuelt at alle rørene inneholder likt volum.

Merk: Forsikre deg om at rørremsene ikke har omvendt rekkefølge når du overfører dem til rotoren.

- 11. Dersom rotoren ikke er full, fyll gjenværende ledige plasser med tomme rør med påsatt lokk.
- 12. Sett umiddelbart rotoren inn i Rotor-Gene Q MDx 5plex HRM. Se til at låseringen (Rotor-Gene Q MDx-tilbehør) er plassert øverst på rotoren for å sikre rørene under kjøringen.
- 13. Se instrumentoppsettet for Rotor-Gene Q MDx 5plex HRM (se [«Protokoll: Rotor-Gene](#page-20-0) Q [EGFR-oppsett»](#page-20-0) på side [21\)](#page-20-0) for å opprette en temperaturprofil og starte kjøringen.

# <span id="page-20-0"></span>Protokoll: Rotor-Gene Q EGFR-oppsett

Detaljene vises i [Tabell 4.](#page-20-1)

#### <span id="page-20-1"></span>Tabell 4. Syklusparametere

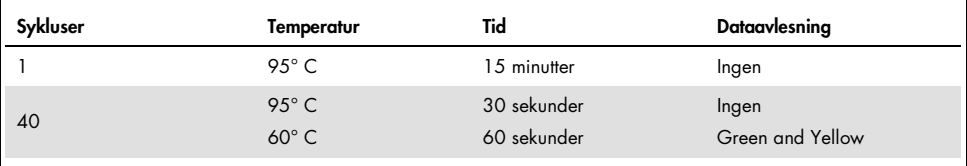

- 1. Dobbeltklikk på programvareikonet til Rotor-Gene Q-seriens programvareversjon 2.3 på datamaskinens skrivebord som er tilkoblet Rotor-Gene Q MDx 5plex HRM. Velg fanen «Advanced» (Avansert) i dialogboksen «New Run» (Ny analyse) som vises.
- 2. Opprett et nytt templat ved å velge Empty Run (Nullstill analyse), og klikk deretter på New (Ny).

Dialogboksen «New Run Wizard» (Veiviser for ny kjøring).

<span id="page-20-2"></span>3. Velg "72-Well Rotor" (72 brønners rotor) som rotortype. Kontroller at låseringen er festet, og merk av i boksen Locking Ring Attached (Låsering festet). Klikk på Next (Neste) [\(Figur](#page-20-2) 1).

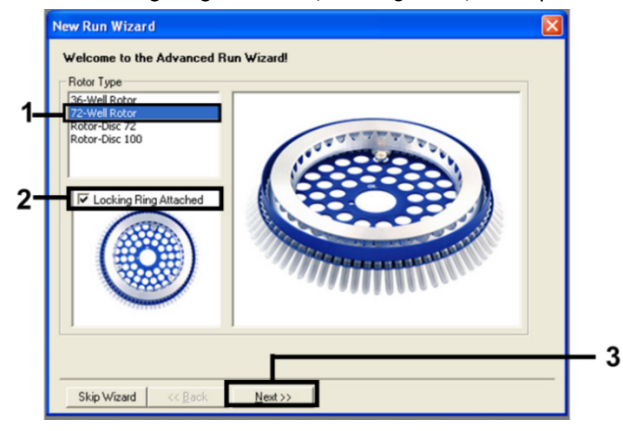

Figur 1. Dialogboksen «New Run Wizard» (Veiviser for ny kjøring)

4. Skriv inn navnet på operatøren i feltet Operator (Operatør). Legg inn eventuelle kommentarer, og angi verdien i feltet Reaction Volume (Reaksjonsvolum) til 25. Påse at verdiene i feltet Sample Layout (Prøveoppsett) er 1, 2, 3 .... Klikk på Next (Neste) [\(Figur 2\).](#page-21-0)

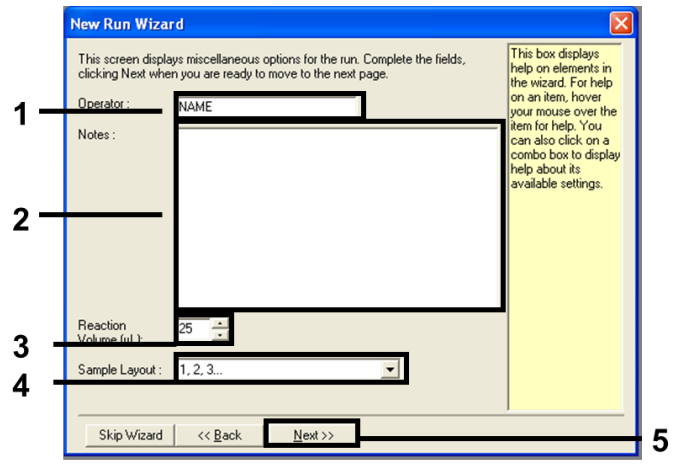

<span id="page-21-0"></span>Figur 2. Innlegging av operatørnavn og reaksjonsmengder.

5. Klikk på Edit Profile (Rediger profil) i dialogboksen «New Run Wizard» (Veiviser for ny kjøring) [\(Figur 3\)](#page-21-1) og still inn parameterne for kjøring i henhold til følgende prosedyre.

<span id="page-21-1"></span>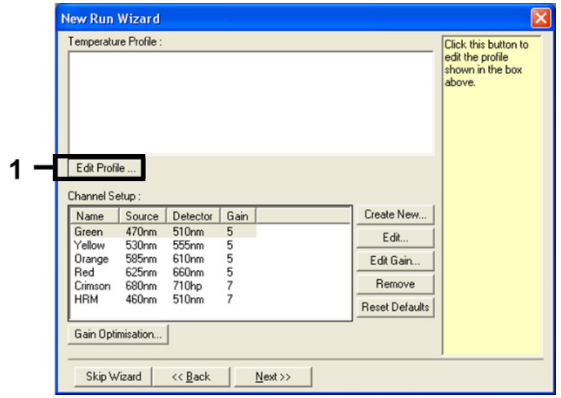

Figur 3. Redigering av profilen.

6. Klikk på Insert after (Sett inn etter) og velg New Hold at Temperature (Nytt hold ved temperatur) [\(Figur 4\)](#page-22-0).

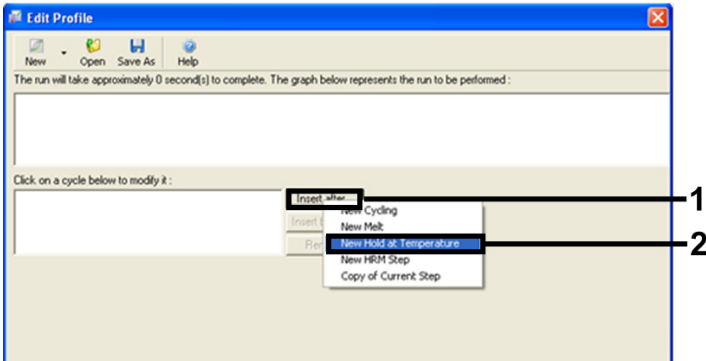

<span id="page-22-0"></span>Figur 4. Innsetting av et innledende inkubasjonstrinn.

7. Endre verdien i feltet Hold Temperature (Pausetemperatur) til 95° C og verdien i Hold Time (Pausetid) til 15 mins 0 secs (15 min. 0 sek). Klikk på Insert After (Sett inn etter) og velg deretter New Cycling (Ny syklus) [\(Figur 5\).](#page-22-1)

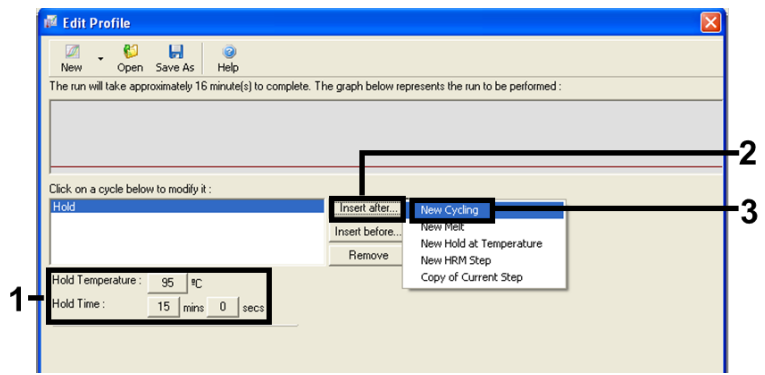

<span id="page-22-1"></span>Figur 5. Innledende inkubasjonstrinn ved 95° C.

8. Still inn antall syklusrepetisjoner til 40. Velg første trinn og still til 95° C i 30 sekunder [\(Figur 6\)](#page-23-0).

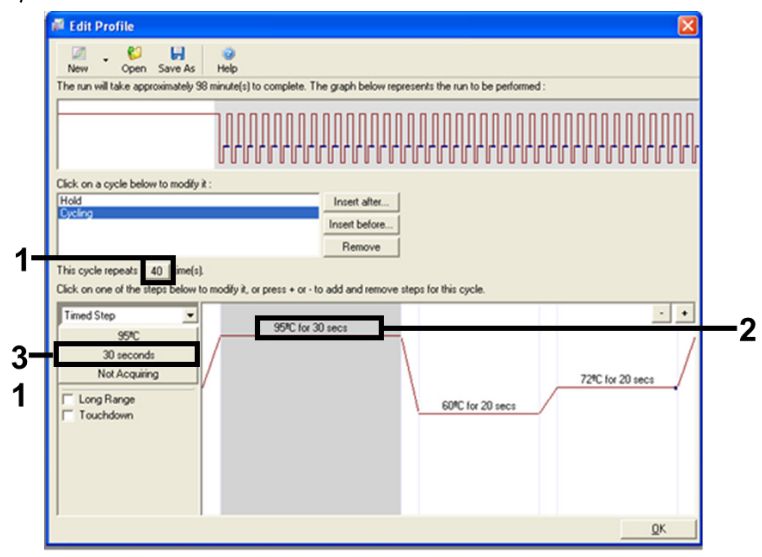

#### <span id="page-23-0"></span>Figur 6. Syklustrinn ved 95° C.

<span id="page-23-1"></span>9. Marker det andre trinnet og still inn til 60° C i 60 sekunder. Klikk på Not Acquiring (Leser ikke av data) for å aktivere dataavlesning under dette trinnet. [\(Figur 7\)](#page-23-1).

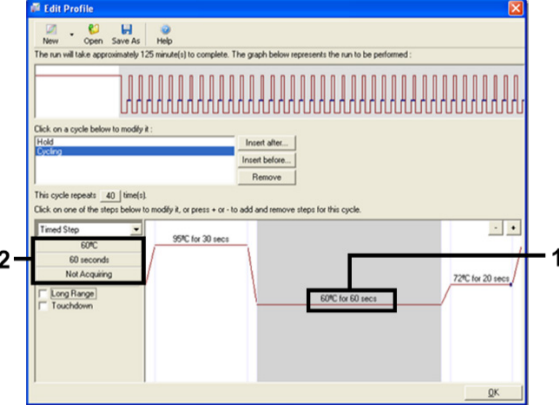

Figur 7. Syklustrinn ved 60° C.

10. Velg Green og Yellow fra listen Available Channels (Tilgjengelige kanaler), og klikk deretter på > for å overføre dem til listen Acquiring Channels (Kanaler som skal avleses). Klikk på OK [\(Figur 8\)](#page-24-0).

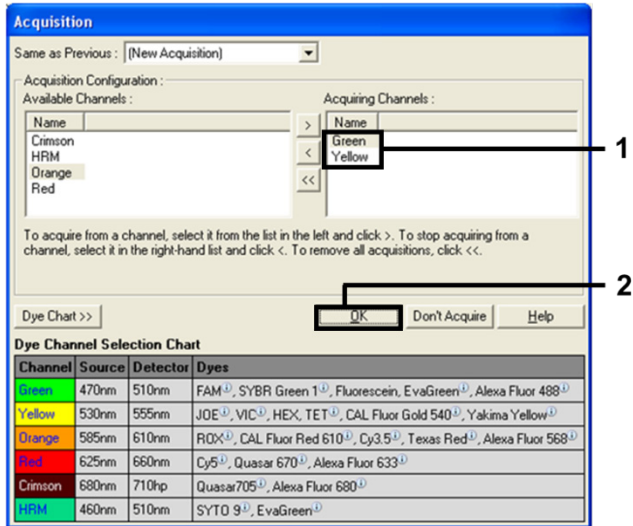

#### <span id="page-24-0"></span>Figur 8. Avlesning ved syklustrinn på 60° C.

11. Marker det tredje trinnet og klikk på knappen - for å slette. Klikk OK [\(Figur 9\)](#page-24-1).

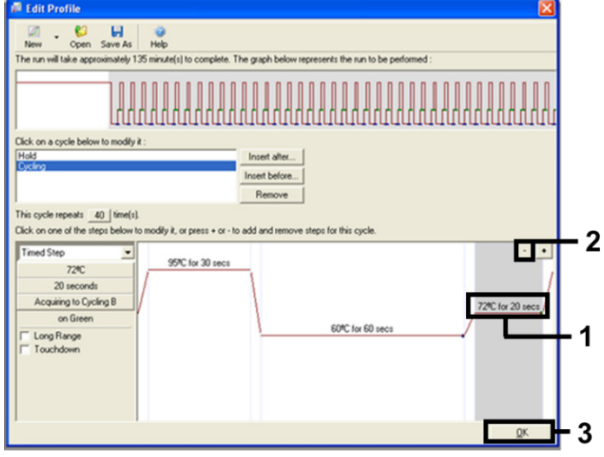

<span id="page-24-1"></span>Figur 9. Fjerning av forlengelsestrinn.

12. I neste dialogboks klikker du på Gain Optimisation (Optimal forsterkning) [\(Figur 10\)](#page-25-0).

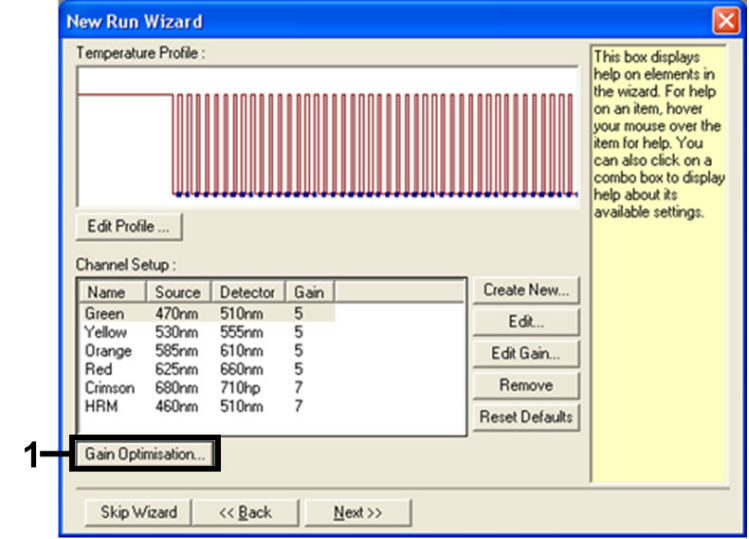

<span id="page-25-0"></span>Figur 10. Optimal forsterkning.

13. Klikk på Optimise Acquiring (Optimaliser avlesning). Kanalinnstillinger vises for hver kanal. Klikk OK for å akseptere disse standardverdiene for begge kanaler. [\(Figur 11\)](#page-25-1).

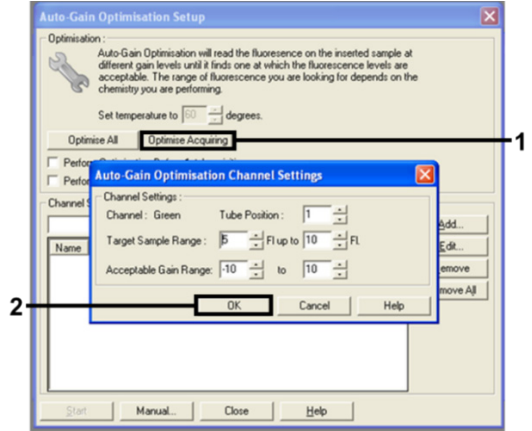

<span id="page-25-1"></span>Figur 11. Automatisk optimal forsterkning for den grønne kanalen.

14. Kryss av i boksen Perform Optimisation before 1st Acquisition (Utfør optimalisering før 1. avlesning) og klikk deretter på Close (Lukk) for å gå tilbake til veiviseren [\(Figur 12\).](#page-26-0)

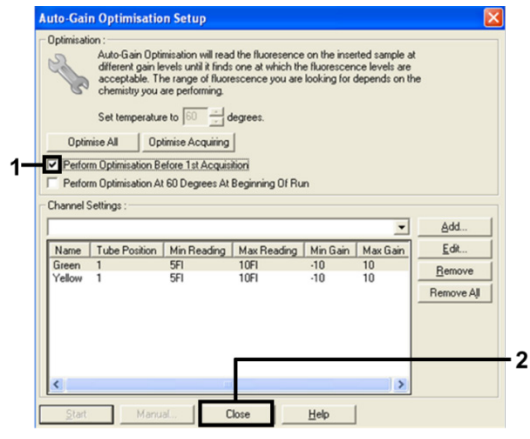

#### <span id="page-26-0"></span>Figur 12. Valg av Green og Yellow kanaler.

15. Klikk på Next (Neste) for å lagre templaten på riktig sted ved å velge «Save Template» (Lagre templat).

<span id="page-27-0"></span>Dataanalyse av mutasjonsvurdering

Når analyseserien er fullført, må dataene analyseres med følgende prosedyre.

Sette opp programvareanalysen

- 1. Åpne den riktige filen ved hjelp av programvaren for Rotor-Gene Q-serien 2.3.5 eller nyere.
- 2. Klikk på Edit Samples (Rediger prøver) hvis prøvene ikke allerede har fått navn før kjøringen har startet.
- 3. Angi prøvenavnene i kolonnen Name (Navn).

Merk: La navnefeltene stå tomme for de tomme brønnene.

- 4. Klikk på Analysis (Analyse). Klikk på Cycling A Yellow på analysesiden for å merke av HEX-kanalen.
- 5. Kontroller at alternativet Dynamic Tube (Dynamisk rør) er merket. Klikk på Slope Correct (Riktig helning) og Linear scale (Lineær skala).
- 6. Klikk på Take Off Adj (Utgangspunktjust.), og legg inn 15.01 og 20.01 som vist i [Figur 13.](#page-27-1)

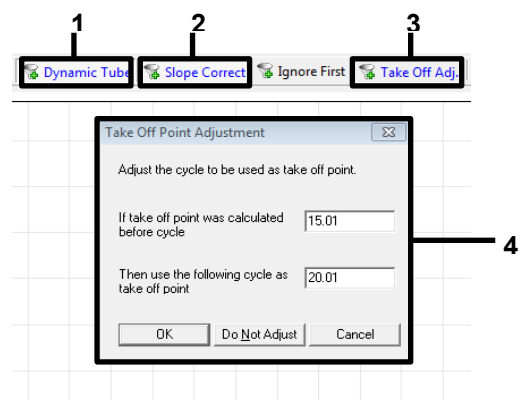

<span id="page-27-1"></span>Figur 13. Normaliseringsinnstillinger for EGFR-analyse.  $1 =$  "Dynamic Tube," (Dynamisk rør,)  $2 =$  "Slope Correct," (Riktig helling) 3 = "Take Off Adj," (Fjern punktering) 4 = dialogvinduet «Take Off Point Adjustment» (Start punktjustering) med parameterverdier.

7. Angi terskelen til 0.02 og kontroller HEX C<sub>T</sub>-verdiene.

- 8. Klikk på Cycling A, Green for å vise FAM-kanalen. Angi parametere som i [Figur 13](#page-27-1) over. Det dynamiske røret merkes.
- 9. Klikk på Slope Correct (Riktig helning) og Linear scale (Lineær skala).
- 10. Angi terskelen til 0.075 og kontroller FAM  $C<sub>I</sub>$  verdiene.

#### Seriekontrollanalyse

Når analyseringen er ferdig, kan dataene analyseres på følgende måte.

 Negativ kontroll: Hvis du vil sikre at det ikke er noen templatkontaminering, kan ikke NTC generere en CT-verdi på under 40 i den grønne kanalen (FAM). NTC må vise amplifikasjon på 29,85 – 35,84 i den gule (HEX)-kanalen (internkontroll) for å sikre at analyseserien er satt opp korrekt.

Hvis det er positiv amplifikasjon i den grønne kanalen og/eller amplifikasjon utenfor området 29,85 – 35,84 i den gule kanalen, er analysen ugyldig.

Positiv kontroll: EGFR positiv kontroll (Positive Control, PC) må gi en C<sub>T</sub> for hver reaksjonsblanding som er innenfor, og som inkluderer angitt område i [Tabell 5.](#page-29-0) En analyseserie med positiv kontrollverdi utenfor dette området indikerer et analyseoppsettproblem, og analyseserien bør betegnes som mislykket. Fortsett med analyseringen hvis den positive kontrollen gir en  $C<sub>I</sub>$  innenfor området (FAM), men den interne kontrollen  $C_I$  (HEX) er utenfor området på 29,85 til 35,84.

Merk: Prøvedata må ikke brukes hvis den negative eller positive kontrollen mislykkes.

<span id="page-29-0"></span>Tabell 5. Godkjent C<sub>T</sub>-område for analysekontroller

| Reaksjonskontroll    | Analyse                          | Kanal        | C <sub>r</sub> -område |
|----------------------|----------------------------------|--------------|------------------------|
| Positiv kontroll     | Kontroll                         | Green (FAM)  | 28, 13-34, 59          |
|                      | <b>T790M</b>                     | Green (FAM)  | 30,22-34,98            |
|                      | Delesjoner                       | Green (FAM)  | 28,90-34,90            |
|                      | L858R                            | Green (FAM)  | 29,97-34,81            |
| Ikke-templatkontroll | Alle fire<br>reaksjonsblandinger | Green (FAM)  | ≥40,00                 |
|                      | Alle fire<br>reaksjonsblandinger | Yellow (HEX) | 29,85-35,84            |

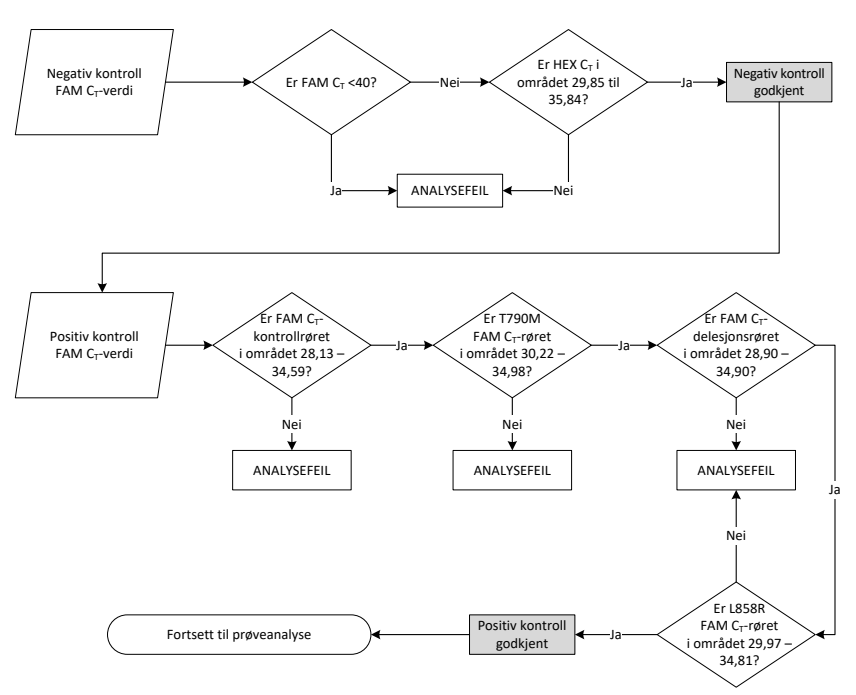

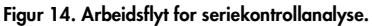

Forutsatt at begge analysekontrollene er gyldige, må hver prøvekontrollanalyses C<sub>T</sub>-verdi ligge innenfor et område på 23,70 – 31,10 i den grønne (FAM) kanalen [\(Tabell 6\)](#page-30-0).

<span id="page-30-0"></span>Tabell 6. Godkjent FAM C<sub>T</sub>-område for prøvekontrollreaksjon

| Reaksjonsblanding | Kanal       | Akseptabelt C <sub>T</sub> -område |
|-------------------|-------------|------------------------------------|
| Kontroll          | Green (FAM) | $23.70 - 31.10$                    |

Hvis prøven ligger utenfor dette området, gis følgende råd.

- Prøvekontrollanalyse-C<sub>T</sub> på <23,70: Prøver med en kontroll-C<sub>T</sub> på <23,70 vil overbelaste mutasjonsanalysene og må fortynnes. For å kunne se hver mutasjon på et lavt nivå, må de overkonsentrerte prøvene fortynnes slik at de faller innenfor området ovenfor med utgangspunkt i at en halv fortynning vil øke  $C<sub>I</sub>$  med 1.
- **Prøvekontrollanalyse C**<sub>T</sub> > 31,10: Prøven inneholder ikke tilstrekkelig DNA for at analysen skal kunne utføres.

Forutsatt at begge analysekontrollene er gyldige og kontrollanalysen er innenfor området angitt i [Tabell 6,](#page-30-0) må hver prøvemutasjons-C<sub>T</sub>-verdi ligge innenfor området angitt i [Tabell 7](#page-30-1) i den grønne (FAM) kanalen. Hvis prøven ligger utenfor dette området, gis følgende råd.

| Reaksjon          | Reaksjonsblanding   | Kanal        | C <del>ī</del> -område |
|-------------------|---------------------|--------------|------------------------|
| Mutasjonsreaksjon | T790M               | Green (FAM)  | 0,00-40,00             |
|                   | Delesjoner          | Green (FAM)  | 0,00-40,00             |
|                   | L858R               | Green (FAM)  | 0.00-40.00             |
|                   | Alle tre mutasjoner | Yellow (HEX) | 29,85-35,84            |
|                   |                     |              |                        |

<span id="page-30-1"></span>Tabell 7. Godkjente reaksjonsverdier for prøvemutasjon

Merk: Dersom en prøve ikke genererer en C<sub>T</sub> (f.eks. C<sub>T</sub> >40), kan grunnen være tilstedeværelsen av en hemmer, en feil i analyseoppsettet eller at det ikke fins noe amplifiserbart EGFR DNA.

- $\bullet$  Intern kontroll C<sub>T</sub>-verdi er innenfor 29,85 35,84: Det fins ikke noe amplifiserbart EGFR DNA.
- **Internkontroll-C<sub>T</sub>-verdien er ikke innenfor området 29.85 35.84: Dette kan indikere en feil** i analyseoppsettet eller tilstedeværelsen av en hemmer. Det er mulig å redusere effekten av en hemmer ved å fortynne prøven, selv om dette også vil fortynne DNA-et.

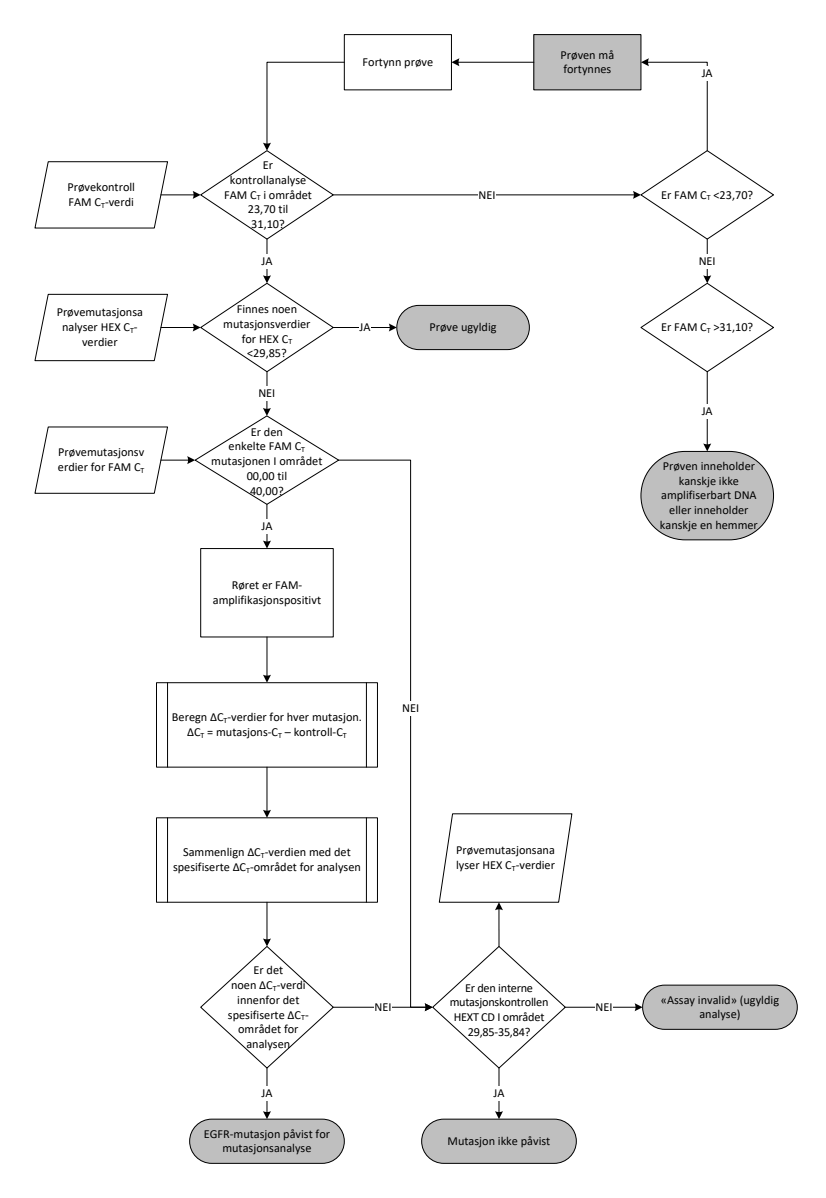

Figur 15. Flytskjema for mutasjonsanalyse.

#### Prøvemutasjonsanalyser – FAM  $C_T$ -verdi

FAM-verdier for alle tre mutasjonsblandinger må kontrolleres opp mot verdiene angitt i [Tabell](#page-33-0) 8.

Beregn ∆C<sub>T</sub>-cutoff-verdien for hver mutasjonsprøve med positiv amplifikasjon vist på følgende måte, og kontroller at mutasjon og kontroll- $C_I$  er fra samme prøve.

$$
\Delta C_T = \text{mutasjon } C_T - \text{kontroll } C_T
$$

Sammenlign ∆C<sub>T</sub>-verdien for prøven med ∆C<sub>T</sub>-cutoff-området for den aktuelle analysen [\(Tabell](#page-33-0) 8), og pass på at riktig cutoff-punkt brukes til hver analyse.

<span id="page-33-0"></span>Tabell 8. Mutasionsanalysens ∆C<sub>T</sub>-cutoff-område

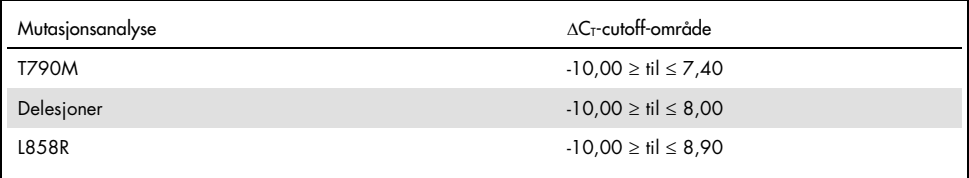

Den øvre grensen i ∆C<sub>T</sub>-cutoff-området er punktet over der et positivt signal kan forekomme, på grunn av bakarunnssignalet til ARMS-primeren på villtype-DNA. Hvis prøve ∆C<sub>T</sub>-verdien er høyere enn det øvre punktet på ∆C<sub>T</sub>-cutoff-området, er den klassifisert som «Mutation not detected» (Mutasjon ikke påvist) eller utenfor settets deteksjonsgrense. Hvis prøveverdien er innenfor ∆CT-cutoff-punktet, anses prøven som positiv for en mutasjon detektert av den analysen. Hvis prøveverdien er under den nedre grensen for ∆Ct-cutoff-området, kan dette potensielt skyldes en fluorescensartefakt.

Merk: For prøver som ikke viser noen FAM-mutasjons- $C_T$ , er det påkrevd med en evaluering av den interne kontroll-(HEX)-CT-verdien for å avgjøre om det ikke er påvist mutasjon eller om analysen er ugyldig. Hvis HEX C<sub>T</sub>-verdien er mellom 29,85 og 35,84, er det ikke påvist mutasjon. Hvis HEX ∆C<sub>T</sub>-cutoff-verdien er utenfor dette området, er prøven ugyldig.

Som en helhet gjelder det for hver prøve at hver mutasjonsreaksjon få statusen mutasjon påvist, mutasjon ikke påvist eller ugyldig i henhold til følgende kriterier.

- Mutasjon påvist: FAM-amplifikasjon er positiv og ∆C<sub>T</sub> er innenfor ∆C<sub>T</sub>-cutoff-område. Dersom flere mutasjoner påvises, kan alle rapporteres.
- Mutasjon ikke påvist:
	- O FAM-amplifikasjon er positiv, og ∆C<sub>T</sub>-verdien er over ∆C<sub>T</sub>-cutoff-området, og HEX (internkontroll) er innenfor 29,85–35,84.
	- FAM-amplifikasjon er negativ, og HEX (internkontroll) er innenfor 29,85 35,84.
- Ugyldig: FAM-amplifikasjon er negativ, og HEX-amplifikasjon er utenfor det angitte området.
	- O Beregnet ∆C<sub>T</sub> er under ∆C<sub>T</sub>-cutoff-området, og HEX (internkontroll) er innenfor det forventede området. En ∆CT-verdi som er lavere enn –10,00, kan tyde på at det har oppstått en fluorescensartefakt.

# <span id="page-35-0"></span>Feilsøkingsveiledning

Denne feilsøkingsveiledningen kan være nyttig for å løse problemer som kan oppstå. Hvis du ønsker mer informasjon, kan du også se siden med ofte stilte spørsmål på vårt tekniske supportsenter: [www.qiagen.com/FAQ/FAQList.aspx](https://www.qiagen.com/us/support/faqs/?akamai-feo=off). Forskerne ved QIAGENs tekniske serviceavdeling er alltid klare til å svare på eventuelle spørsmål, enten det dreier seg om innholdet og protokollene i denne håndboken eller prøve- og analyseteknologi (du finner kontaktinformasjon bak på omslaget eller ved å gå til [www.qiagen.com](http://www.qiagen.com/)).

#### Kommentarer og forslag

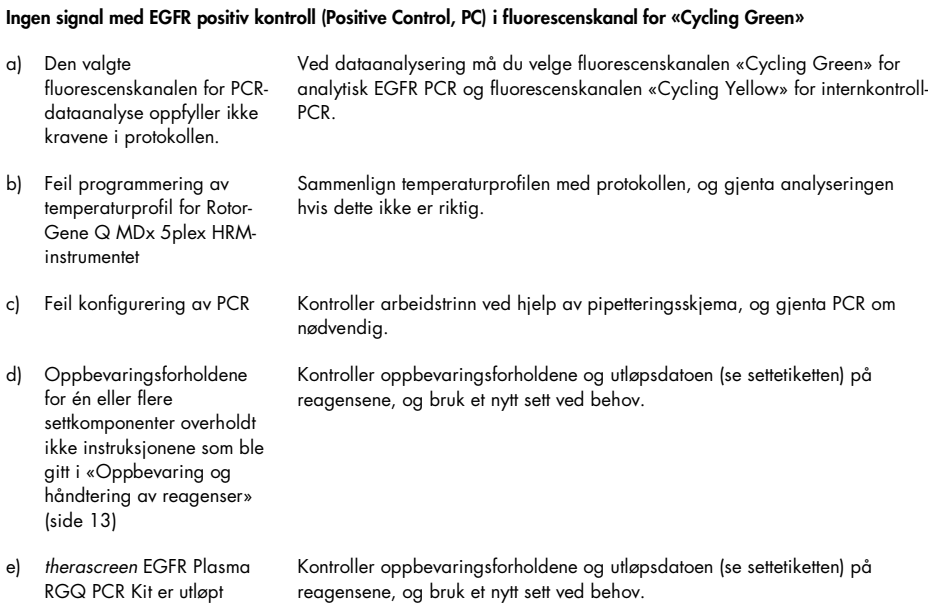

#### Kommentarer og forslag

#### Signaler med de negative kontrollene i fluorescenskanalen «Cycling Green» for analytisk PCR

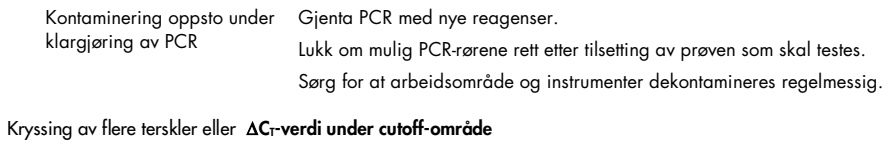

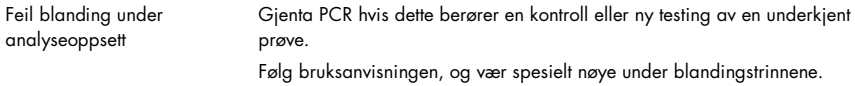

# <span id="page-37-0"></span>Kvalitetskontroll

I henhold til QIAGENs ISO-sertifiserte kvalitetsstyringssystem, testes hvert parti med *therascreen* EGFR Plasma RGQ PCR Kit mot forhåndsbestemte spesifikasjoner for å sikre konsekvent produktkvalitet.

# <span id="page-37-1"></span>Begrensninger

Resultatene fra dette produktet må tolkes i sammenheng med alle relevante kliniske og laboratoriemessige funn og ikke brukes som eneste grunnlag for diagnose.

Produktet skal bare brukes av personell som har mottatt spesialopplæring i in vitro-diagnostiske prosedyrer og Rotor-Gene Q MDx 5plex HRM-instrumentet.

Analytiske valideringsstudier inkludert humant DNA ekstrahert fra plasmaprøver.

Produktet skal bare brukes sammen med Rotor-Gene Q MDx 5plex HRM-real-time PCR-sykluser.

Streng overholdelse av *therascreen EGFR Plasma RGQ PCR Kit håndbok* er påkrevd for optimale resultater. Fortynning av reagenser som ikke er beskrevet i denne håndboken, anbefales ikke og vil påvirke ytelsen.

Vær spesielt oppmerksom på utløpsdatoene og oppbevaringsbetingelsene angitt på komponentenes esker og etiketter. Ikke bruk komponenter som er gått ut på dato eller oppbevart feil.

Primerne i EGFR-blandingen for slettingsreaksjon er designet for å rettes mot flere Exon 19-slettinger, og spanner nukleotider 55174772 til 55174795 (GRCh38 chr7), et område på 23 bp.

Mens Exon 19 slettingsanalysen er validert analytisk og er påvist å detektere spesifiserte slettinger i Exon 19 (se [Tabell 13](#page-49-1) i denne håndboken), er det imidlertidig mulig å amplifisere flere mutasjoner (inkludert, men ikke begrenset til Exon 19-slettinger, Exon 19-innsettinger og L747P-mutasjonen) av blandingen for slettingsreaksjon.

Hvis det foreligger, gir slike tilleggsmutasjoner anledning til resultatet «Deletions Detected» (Slettinger detektert) for en gitt pasientprøve.

Det er også mulig å detektere L858Q-mutasjonen med reaksjonsblandingen L858R. Hvis L858Q-mutasjonen finnes i en pasientprøve, kan den derfor foranledige resultatet «L858R Mutation Detected» (L858R-mutasjon detektert).

# <span id="page-39-0"></span>Ytelsesegenskaper

### <span id="page-39-1"></span>Analytisk sensitivitet – blankgrense (Limit of Blank, LOB)

For å vurdere ytelsen til *therascreen* EGFR Plasma RGQ PCR Kit i fravær av malen, og for å sikre at en blank prøve eller en prøve med villtype-DNA ikke genererer et analytisk signal som kan indikere en lav mutasjonskonsentrasjon, ble NSCLC plasma EGFR villtype-DNA vurdert basert på 59 ulike prøver. Akseptkriteriene for studien ble oppfylt (minst 95 % av villtypeprøver må ha en ∆C<sub>T</sub>-cutoff-verdi over den respektive cutoff-verdien).

### <span id="page-39-2"></span>Deteksjonsgrense (Limit of Detection, LOD)

LOD er minste prosentandel mutant DNA som kan detekteres i en bakgrunn av villtype-DNA når totalt amplifiserbart DNA (innenfor input-området) ga korrekte mutasjonsfunn ved 95 % for hver mutasjonspositive prøve (C95). Arbeidsområdet for DNA-input for analysen er definert av kontroll C<sub>T</sub> ved det forhåndsspesifiserte området på 23,70 til 31,10.

LOD ble bestemt ved lave nivåer med DNA-input (kontroll- $C_T$  ca. 30,10) ved hjelp av DNA fra FFPE-vev (Formalin-Fixed, Paraffin-Embedded, FFPE) fra *therascreen* EGFR RGQ PCR Kit. LOD ble bestemt ved å bruke både kliniske FFPE-prøver og FFPE-cellelinjer ved lave nivåer av DNAinput for disse EGFR-mutasjonene.

LOD-verdier som ble etablert ved hjelp av FFPE-vev, ble testet for *therascreen* EGFR plasma RGQ PCR-settet med DNA fra konstruerte mutasjonspositive plasmaprøver.

De endelige fastsatte verdiene for LOD angitt i [Tabell 9](#page-40-0) på neste side, indikerer mutasjonsprosenten som ga en predikert sannsynlighet for korrekte andeler på 95 % for hver av mutasjonene.

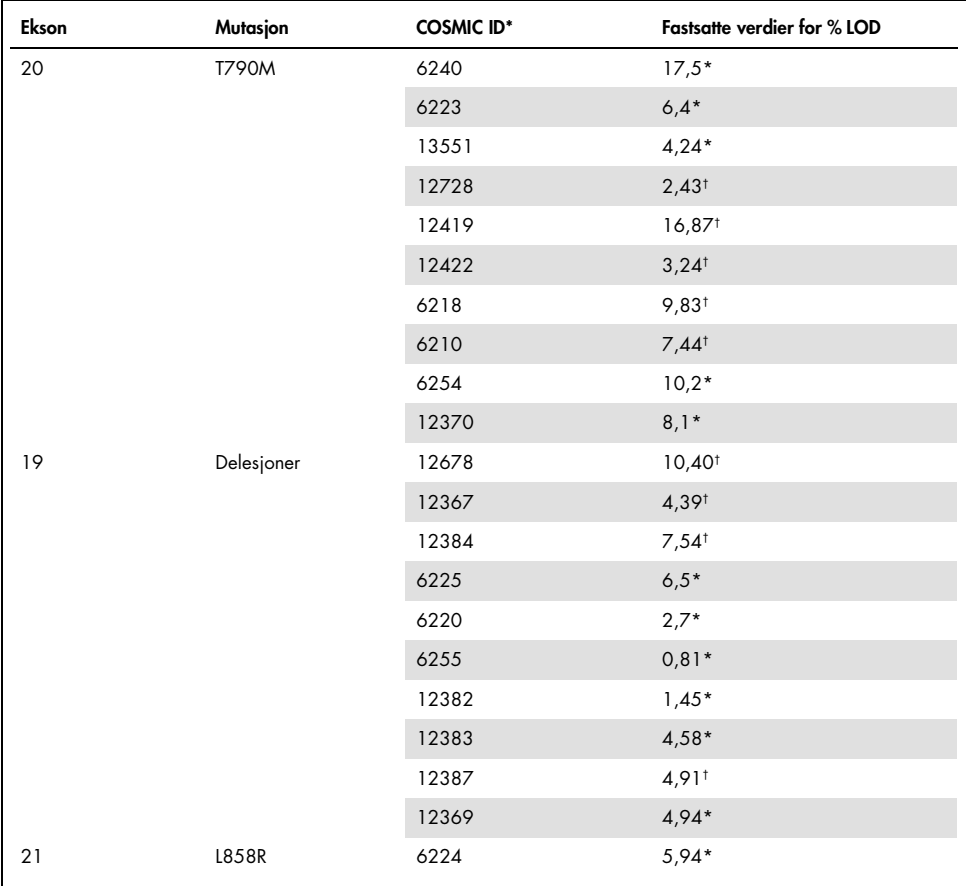

<span id="page-40-0"></span>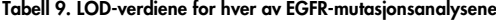

\* Fastsatte verdier for LOD bekreftet i plasma som en del av *therascreen* EGFR Plasma RGQ PCR Kits LODbekreftelsesstudie.

† Disse mutasjonene ble ikke bekreftet i plasma.

### <span id="page-41-0"></span>Analytisk sensitivitet –  $\Delta C_T$ -cutoff og  $\Delta C_T$ -cutoff-område

En risikobasert tilnærming ble tatt med hensyn til falskt positive verdier ved angivelse av cutoffverdiene for analyser, og estimerte LOB-verdier ble brukt som en komponent i utviklingen av cutoff-verdier.

De respektive ∆CT-cutoff-verdiene for hver mutasjonsanalyse i *therascreen* EGFR Plasma RGQ PCR Kit er angitt i [Tabell 10.](#page-41-3)

| Mutasjonsanalyse | $\Delta C_T$ -cutoff-område        |  |
|------------------|------------------------------------|--|
| <b>T790M</b>     | $-10,00 \geq \text{til} \leq 7,40$ |  |
| Delesjon         | $-10,00 \geq \text{til} \leq 8,00$ |  |
| L858R            | $-10,00 \geq \text{til} \leq 8,90$ |  |

<span id="page-41-3"></span>Tabell 10. *therascreen* EGFR Plasma RGQ PCR Kit ∆CT-cutoff-områder

### <span id="page-41-1"></span>Repeterbarhet og reproduserbarhet

Repeterbarhet og reproduserbarhet ble vurdert ved å teste prøver med mutasjonsnivå på 3 x LOD mot en bakgrunn av villtype av genomisk DNA ved tre teststeder, ved bruk av flere settbatcher, operatører og kjøringer over ulike dager, med to replikater av hver prøve. Testresultatene for 100 % av de mutante DNA-prøvene var mutasjonspositive for alle tre mutasjonsanalysene. Testresultatene for villtypeprøver var mutasjonsnegative for alle analysene på alle teststedene.

### <span id="page-41-2"></span>Effekt av DNA-input på C<sub>T</sub>-verdier

DNA-inputnivået er angitt som den totale mengden amplifiserbart EGFR DNA i en prøve, som fastsatt av C<sub>T</sub>-verdier fra kontrollreaksjonen. For å vise at ytelsen til *therascreen* EGFR Plasma RGQ PCR Kit er konsekvent på tvers av området for kontrollreaksjon  $C_T$  (23,70 – 31,10), ble alle tre EGFR-mutasjonsanalyser testet mot en seks-punkts, 1-i-3-fortynningsserie (DNA ekstrahert fra FFPE-cellelinjer). Mål- $C<sub>T</sub>$  for fortynning én for hver mutasjon, var på ca. 24,70. Den endelige fortynningen, som ga en  $C<sub>I</sub>$  på ca. 32 – 33, lå utenfor området for kontrollreaksjon C<sub>T</sub>. Generelt sett var ∆C<sub>T</sub>-cutoff-verdier som ble målt med forskjellige nivåer av totalt DNA-input, konsekvente på tvers av arbeidsområdet for *therascreen* EGFR Plasma RGQ PCR Kit.

### <span id="page-42-0"></span>Interfererende stoffer

### Endogene interfererende stoffer

De potensielt interfererende stoffene ble tilsatt i 3 x LOD konstruerte mutasjonspositive plasmaprøver. Prøver ble deretter testet med *therascreen* EGFR Plasma RGQ PCR Kit: Prøver med de potensielle interfererende stoffene ble sammenlignet med 3 x LOD konstruerte mutasjonspositive plasmaprøver som ikke inneholdt tilsatt interfererende stoff. Hvert interfererende stoff ble testet med 4 replikater.

En forskjell i >2 x standardavvik (Standard Deviation, SD) (tatt fra presisjonsstudien) mellom «testens» og «kontrollens» ∆C<sub>T</sub> (f.eks. interfererende substans) ble ansett som en indikasjon på potensiell interferens. I disse tilfellene er den observerte forskjellen i ∆C<sub>T</sub> oppgitt.

Testkonsentrasjonene i [Tabell 11](#page-43-0) ble valgt basert på veiledningen angitt i CLSI-retningslinjen EP07-A2 og er representativ for maksimumskonsentrasjonene som er forventet å bli observert i en klinisk prøve.

Merk: Disse endogene forbindelsene ble tilsatt i konstruerte mutasjonspositive plasmaprøver som omfattet plasma fra friske donorer. Derfor ville disse endogene forbindelsene ha vært naturlig til stede i prøvene ved ukjente konsentrasjoner før tilsetting. Den endelige konsentrasjonen av hvert potensielle interfererende endogent stoff som ble testet, ville sannsynligvis ha vært større enn testkonsentrasjonen.

<span id="page-43-0"></span>Tabell 11. Potensielt interfererende endogene stoffer

| Potensielt interfererende stoffer<br>(Interfering Substance, IS) | Testkonsentrasjon   |
|------------------------------------------------------------------|---------------------|
| Ukonjugert bilirubin                                             | $150 \text{ mg/dl}$ |
| Hemoglobin (humant)                                              | $0.2$ g/dl          |
| Triglyserider                                                    | 3 g/dl              |

#### T790M-analyse

Følgende endogene forbindelser ved konsentrasjonene som ble angitt i [Tabell 11,](#page-43-0) viste seg å ha en effekt >2 x SD (0,40 ∆CT) på ytelsen til T790M-analysen:

■ Triglyserider, differanse på 1,37 ∆C<sub>T</sub>

#### **Slettingsanalyse**

Følgende endogene forbindelser ved konsentrasjonene som ble angitt i [Tabell 11,](#page-43-0) viste seg å ha en effekt >2 x SD (0,71 ∆CT) på ytelsen til slettingsanalysen:

Hemoglobin, differanse på 0,80 ∆CT

#### L858R-analyse

Følgende endogene forbindelser ved konsentrasjonene som ble angitt i [Tabell 11,](#page-43-0) viste seg å ha en effekt >2 x SD (0,56 ∆C<sub>T</sub>) på ytelsen til L858R-analysen:

- Bilirubin, differanse på 1,13 ∆CT
- Triglyserider, differanse på 1,53 ∆CT

#### Eksogene interfererende stoffer

De potensielt interfererende stoffene ble tilsatt i  $3 \times$  LOD konstruerte mutasjonspositive plasmaprøver. Prøver ble deretter testet med *therascreen* EGFR Plasma RGQ PCR Kit: Prøver med de potensielle interfererende stoffene ble sammenlignet med 3 x LOD konstruerte mutasjonspositive plasmaprøver som ikke inneholdt tilsatt interfererende stoff. Hvert interfererende stoff ble testet med 4 replikater.

En forskjell i >2 x standardavvik (Standard Deviation, SD) (tatt fra presisjonsstudien) mellom «testens» og «kontrollens» ∆C<sub>I</sub> og «kontroll» ∆C<sub>I</sub> (f.eks. interfererende substans) ble ansett som en indikasjon på potensiell interferens. I disse tilfellene er den observerte forskjellen i ∆C<sub>T</sub> oppgitt.

Testkonsentrasjonene i [Tabell 12](#page-44-0) ble valgt basert på veiledningen angitt i CLSI-retningslinjen EP07-A2, og har overskudd av den terapeutiske konsentrasjonen i alle tilfeller.

| Potensielt interfererende stoffer<br>(Interfering Substance, IS) | Testkonsentrasjon (µg/ml) |
|------------------------------------------------------------------|---------------------------|
| Citalopramhydrobromid                                            | 0,75                      |
| Paroksetinhydrokloridhemihydrat                                  | 1,14                      |
| Sertralinhydroklorid                                             | 0,67                      |
| Fluoksetinhydroklorid                                            | 3,87                      |
| Paracetamol                                                      | 200,7                     |
| $K2$ EDTA                                                        | 3600                      |

<span id="page-44-0"></span>Tabell 12. Potensielt interfererende endogene stoffer

#### T790M-analyse

Følgende eksogent forbindelser ved konsentrasjonene som ble angitt i [Tabell 12,](#page-44-0) viste seg å ha en effekt >2 x SD (0,40 ∆CT) på ytelsen til T790M-analysen:

Citalopram-hydrobromid, differanse på 0,52 ∆CT

- Sertralin-hydroklorid, differanse på 0,47 ∆CT
- Fluoksetin-hydroklorid, differanse på 0,48 ∆CT

#### **Slettingsanalyse**

Følgende eksogent forbindelser ved konsentrasjonene som ble angitt i [Tabell 12,](#page-44-0) viste seg å ha en effekt >2 x SD (0,71 ∆CT) på ytelsen til slettingsanalysen:

Fluoksetin, differanse på 0,73 ∆CT

#### L858R-analyse

Følgende eksogent forbindelser ved konsentrasjonene som ble angitt i [Tabell 12,](#page-44-0) viste seg å ha en effekt >2 x SD (0,56 ∆CT) på ytelsen til L858R-analysen:

- Citalopram-hydrobromid, differanse på 0,72 ∆CT
- Paroksetinhydrokloridhemihydrat, differanse på 0,92 ∆C<sub>T</sub>
- Sertralin-hydroklorid, differanse på 0,82 ∆CT
- · Fluoksetin-hydroklorid, differanse på 0,98 ∆CT
- Paracetamol, differanse på 0,81 ∆CT
- $K<sub>2</sub>$  EDTA, differanse på 0,57  $\Delta C<sub>T</sub>$

### <span id="page-46-0"></span>Klinisk ytelse

Den kliniske NCT01203917-studien var en fase IV, åpen, enkeltarmet studie som ble utført for å vurdere effekten og sikkerheten/toleransen for gefitinib i førstelinje hos kaukasiske pasienter med EGFR-mutasjonspositiv NSCLC i stadium IIIA/B/IV.

Hvorvidt pasienter var kvalifisert for innmelding i den kliniske studien NCT01203917, ble bestemt av tilstedeværelsen av EGFR-sensibiliserende mutasjoner. EGFR-mutasjonsstatus for NSCLC-pasienter ble vurdert ved hjelp av klinisk studietest analyse (Clinical Trial Assay, CTA) med DNA fra matchede vevs- og plasmaprøver. Studien omfattet et forhåndsplanlagt biomarkørutforskende mål om å fastslå om plasmaprøver kan vurderes for mutasjonsanalyse dersom vevsprøver ikke er tilgjengelig. Resultatene viste høyt samsvar mellom samme vev- og plasmaprøver ved 94,3 %, med analysespesifisitet på 99,8 % og sensitivitet på 65,7 %.

Retrospektiv testing av plasmaprøver fra pasienter screenet for den kliniske NCT01203917 studien ble utført med *therascreen* EGFR Plasma RGQ PCR Kit. Det ble utført en tilleggsstudie for å vurdere overensstemmelse mellom *therascreen* EGFR Plasma RGQ PCR Kit og CTA-testen som ble brukt til å velge ut pasienter til den kliniske NCT01203917-studien. Ekvivalens mellom CTA og *therascreen* EGFR Plasma RGQ PCR Kit ble vist.

# <span id="page-47-0"></span>Referanser

- 1. Douillard, J.Y., et al. (2014). First-line gefitinib in Caucasian EGFR mutation-positive NSCLC patients: a phase-IV, open-label, single-arm study. Br J Cancer110(1), 55.
- 2. Walsh, K., et. al. (2014) A cautionary lesson on the use of targeted methods for EGFR mutation analysis; a case report. J. Clin. Pathol. 67, 734
- 3. Huang, J., Wang, Y., Zhai, Y., and Wang, J. (2018) Non-small cell lung cancer harboring a rare EGFR L747P mutation showing intrinsic resistance to both gefinitib and osimertinib (AZD9291): A case report. Thorac. Cancer. 9, 745

# <span id="page-47-1"></span>Kontaktinformasjon

Hvis du trenger teknisk hjelp eller mer informasjon, kan du gå til vårt tekniske supportsenter på [www.qiagen.com/Support](https://www.qiagen.com/us/support/?akamai-feo=off), ringe 00800-22-44-6000 eller kontakte en av QIAGENs tekniske serviceavdelinger eller lokale distributører (se bak på omslaget eller gå til [www.qiagen.com](https://www.qiagen.com/)).

# <span id="page-48-0"></span>Symboler

Følgende symboler kan vises på emballasjen og merkingen:

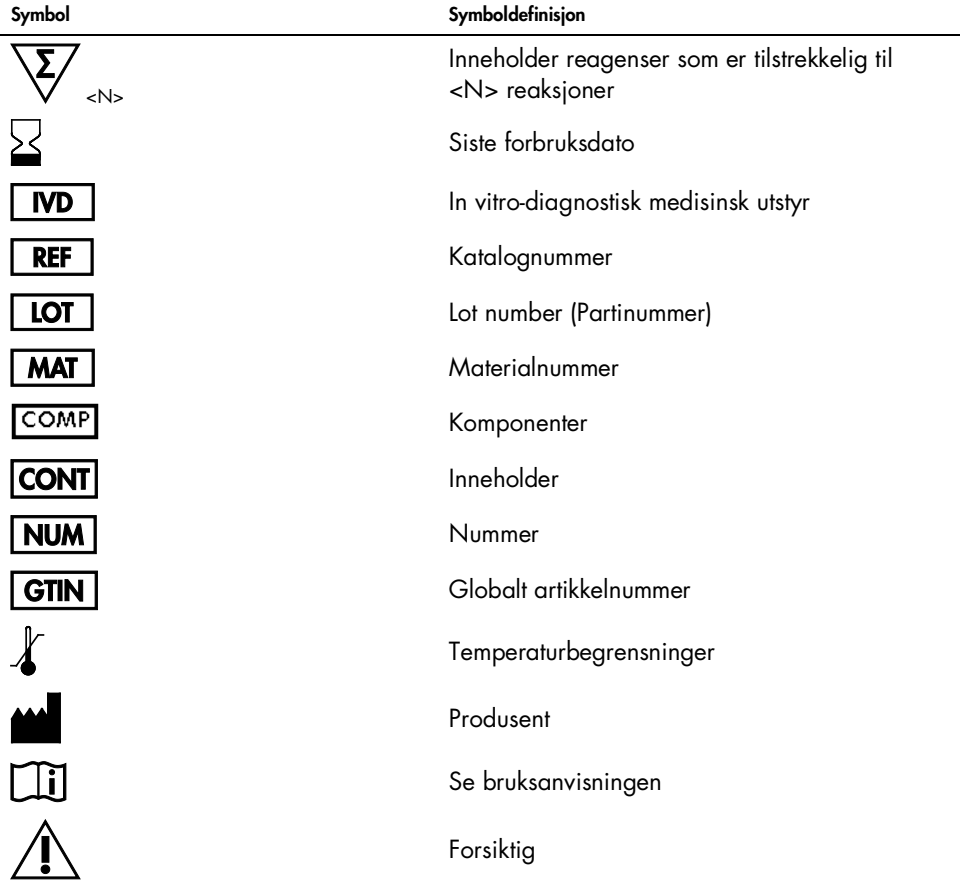

# <span id="page-49-0"></span>Vedlegg A: Mutasjonsdetaljer

[Tabell 13](#page-49-1) viser COSMIC ID-ene som er hentet fra Catalogue of Somatic Mutations in Cancer ([www.sanger.ac.uk/genetics/CGP/cosmic](http://www.sanger.ac.uk/genetics/CGP/cosmic)).

| Mutasjon   | Ekson | <b>Base-endring</b>              | <b>COSMIC-ID</b> |
|------------|-------|----------------------------------|------------------|
| T790M      | 20    | 2369C>T                          | 6240             |
| L858R      | 21    | 2573T>G                          | 6224             |
|            |       | 2235 2249del15                   | 6223             |
|            |       | 2235_2252>AAT (kompleks)         | 13551            |
|            |       | 2236 2253del18                   | 12728            |
|            |       | 2237 2251 del 15                 | 12678            |
|            |       | 2237 2254del18                   | 12367            |
|            |       | 2237_2255>T (kompleks)           | 12384            |
|            |       | 2236 2250del15                   | 6225             |
|            |       | 2238_2255del18                   | 6220             |
|            |       | 2238_2248>GC (kompleks)          | 12422            |
| Delesjoner | 19    | 2238_2252>GCA (kompleks)         | 12419            |
|            |       | 2239 2247 del 9                  | 6218             |
|            |       | 2239_2253del15                   | 6254             |
|            |       | 2239 2256del18                   | 6255             |
|            |       | 2239_2248TTAAGAGAAG>C (kompleks) | 12382            |
|            |       | 2239_2258>CA (kompleks)          | 12387            |
|            |       | 2240 2251 del 12                 | 6210             |
|            |       | 2240_2257del18                   | 12370            |
|            |       | 2240 2254del15                   | 12369            |
|            |       | 2239_2251>C (kompleks)           | 12383            |

<span id="page-49-1"></span>Tabell 13. Liste med mutasjoner og COSMIC ID-er

# <span id="page-50-0"></span>Bestillingsinformasjon

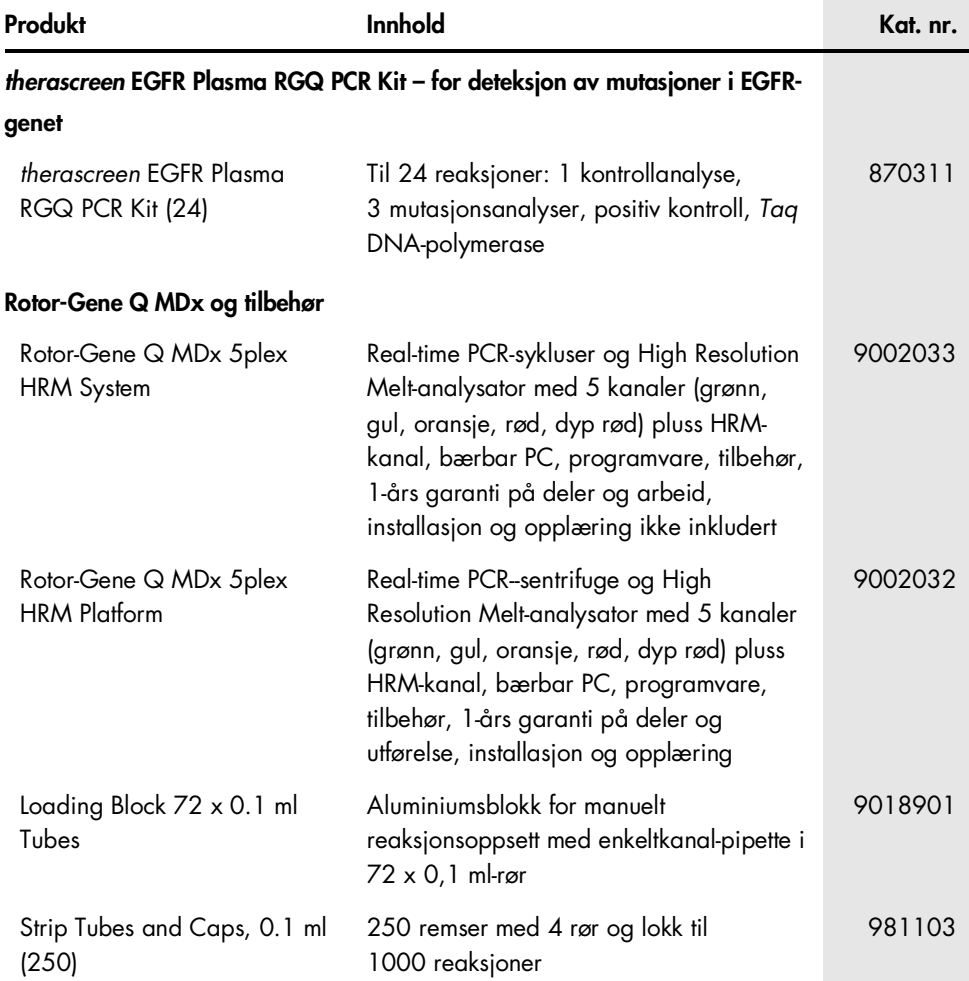

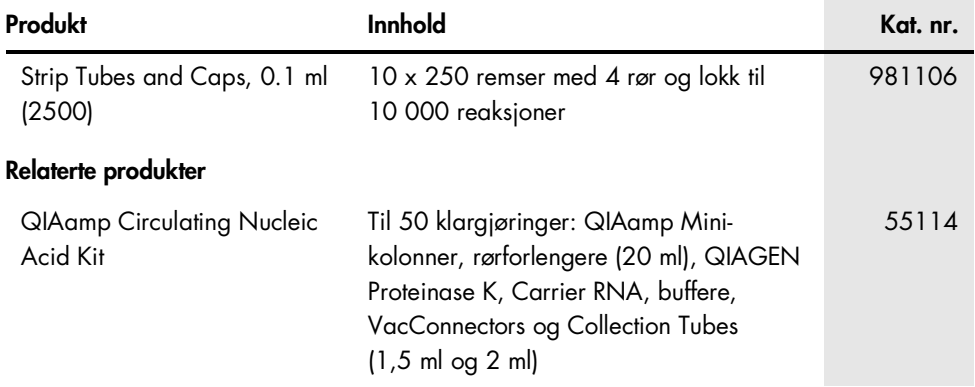

Hvis du ønsker oppdatert lisensinformasjon og produktspesifikke ansvarsfraskrivelser, kan du se i håndboken eller bruksanvisningen for det aktuelle QIAGEN-settet. Håndbøker og bruksanvisninger for QIAGEN Kit er tilgjengelige på [www.qiagen.com](https://www.qiagen.com/) eller kan leveres fra QIAGENs tekniske serviceavdeling eller den lokale distributøren.

# <span id="page-52-0"></span>Endringshistorikk for dokument

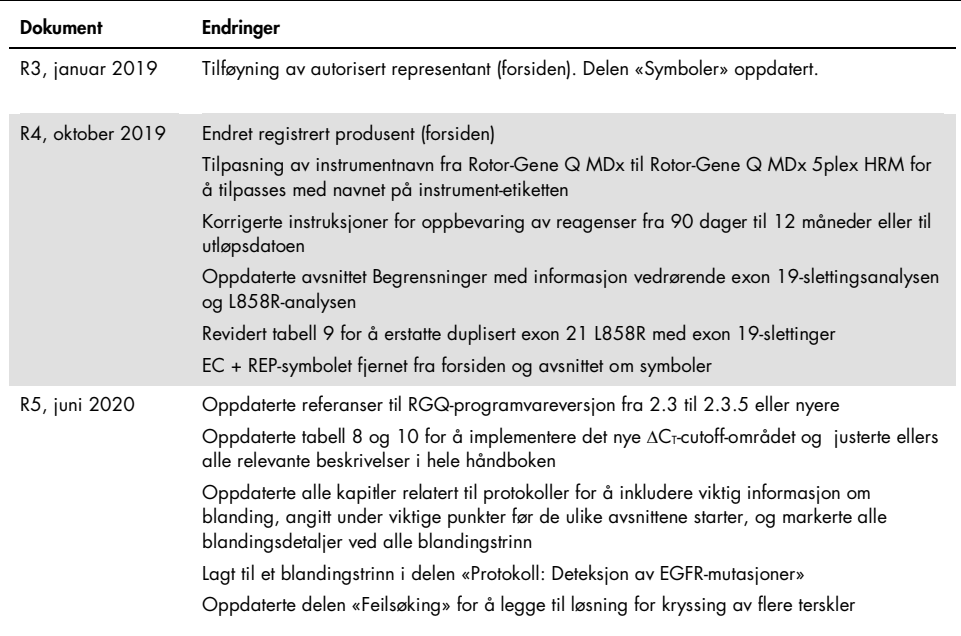

Denne siden skal være tom

#### Begrenset lisensavtale for *therascreen* EGFR Plasma RGQ PCR Kit

- 1. Bruk av dette produktet innebærer at enhver kjøper eller bruker av produktet samtykker i følgende vilkår:
- 2. Produktet kan bare brukes i samsvar med protokollene som leveres med produktet og denne håndboken, og skal bare brukes med komponenter som er inkludert i settet. QIAGEN gir ingen lisens når det gjelder noen av QIAGENs åndsprodukter til å bruke eller innlemme komponenter i dette settet sammen med andre komponenter som ikke er inkludert i dette settet, med unntak av det som er beskrevet i protokollene som leveres med produktet, denne håndboken og andre protokoller som er tilgjengelige på [www.qiagen.com](http://www.qiagen.com/). Noen av disse andre protokollene er utarbeidet av QIAGEN-brukere for QIAGEN-brukere. Disse protokollene er ikke blitt grundig testet eller optimalisert av QIAGEN. QIAGEN garanterer ikke for dem og gir heller ingen garanti for at de ikke krenker rettighetene til tredjeparter.
- 3. QIAGEN gir ingen garanti for at dette settet og/eller bruk av det ikke krenker rettighetene til tredjeparter, bortsett fra uttrykkelig oppgitte lisenser.
- 4. Dette settet og komponentene i det er lisensiert for engangsbruk og kan ikke brukes flere ganger, modifiseres eller selges på nytt.
- 5. QIAGEN frasier seg spesifikt andre lisenser, uttrykt eller underforstått, bortsett fra de som er uttrykkelig oppgitt.
- 6. Kjøperen og brukeren av settet samtykker i at de ikke skal gjøre eller la noen andre gjøre noe som kan resultere i eller fremme handlinger som er forbudt ovenfor. QIAGEN kan håndheve forbud i denne begrensede lisensavtalen i en hvilken som helst domstol, og skal få tilbake alle sine etterforsknings- og domstolskostnader, inkludert advokathonorarer, knyttet til enhver handling som iverksettes for å håndheve denne begrensede lisensavtalen eller eventuell intellektuell eiendomsrett forbundet med settet og/eller komponentene.

Oppdaterte lisensvilkår er tilgjengelige på [www.qiagen.com](http://www.qiagen.com/).

Varemerker: QIAGEN®, Sample to Insight®, QIAamp®, *therascreen*®, RotorGene®, Scorpions® (QIAGEN Group); FAM™, HEX™ (Thermo Fisher Scientific Inc.); IRESSA®<br>(AstraZeneca Group). Registrerte navn, varemerker osv. som bruke sådan.

1121934 06-2020 HB-1898-006 © 2020 QIAGEN, med enerett

Bestilling [www.qiagen.com/shop](http://www.qiagen.com/shop) | Teknisk støtte [support.qiagen.com](http://support.qiagen.com/) | Nettsted [www.qiagen.com](http://www.qiagen.com/)